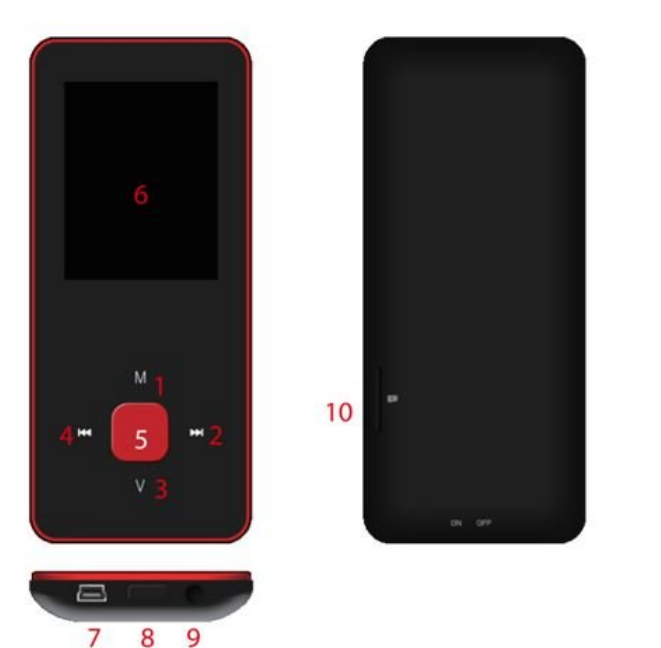

1. M: Forrige menu, undermenu

- $2.$  >>: Fremad
- 3. V: Lydstyrke
- 4. <<: Tilbage
- 5. Ck, Afspil, Pause, Tænd-/sluk
- 6. LCD-display
- 7. USB-port
- 8. Hovedkontakt
- 9. Stik til øretelefoner
- 10. Micro SD-indstik

#### **Grundlæggende betjening**

Tænde afspilleren

Når Hovedkontakten står på OFF, skal du skubbe knappen over på ON for at tænde.

Når Hovedkontakten står på ON, skal du trykke og holde [□ for at tænde enheden. Slukke afspilleren

Når afspilleren er tændt, skal du trykke og holde [□ for at slukke den.

Hvis afspilleren ikke fungerer korrekt, skal du skubbe Hovedkontakten over på OFF for at gennemtvinge en nedlukning. Eftersom denne type nedlukning kan medføre datatab, anbefales det, at du normalt slukker afspilleren ved trykke og holde knappen  $\Box$ .

### **Betjeningsknapper**

[ / ] : Går op/ned eller højre/venstre.

[M] : Tryk kort for at gå tilbage til foregående menu, tryk og hold for at vise undermenuen.

[▶] : Tryk kort for at åbne menuen, afspille eller pause afspilningen, og tryk og hold for at slukke afspilleren.

[V] : Tryk kort for at åbne lydstyrkeindstillingen. Brug knapperne [KI / WH] til justering af lydstyrken.

For at undgå mulige høre skader vil der være en advarsels lyd, når lydstyrken når advarselsvolumen

#### **Tilføje/slette filer eller mapper**

- Du kan anvende afspilleren som bærbar USB-lagerenhed.

1. Forbind afspilleren til en computer med det medfølgende USB-kabel.

- 2. Vælg "USB Disk" og overfør filer/mapper til afspilleren ved at trække med musen eller kopiere og sætte ind.
- 3. Slet filer fra den bærbare USB-lagerenhed (brug kommandoen "Delete").

## **Koble afspilleren fra computeren**

- Følg vejledningen herunder, så du ikke beskadiger afspilleren eller mister data.

- 1. Venstreklik med musen på ikonet på proceslinjen i nederste højre hjørne af skærmen.
- 2. Vælg "Sikker fjernelse af hardware og udskubning af medier".
- 3. Kobl afspilleren fra din computer.

## **Tilslutning af Bluetooth-højttaler/hovedtelefoner**

Denne afspiller kan forbindes til Bluetooth-højttalere eller -hovedtelefoner, der understøtter profilerne A2DP, AVRCP.

#### **Slå Bluetooth til/fra**

Vælg "Indstillinger" i hovedmenuen. Tryk på knappen [□ for at åbne, vælg "Bluetooth", og tryk på knappen  $\Pi$ .

Vælg "Bluetooth status", og tryk på knappen [**□** for at vise/skjule menuen.

Tryk på knappen  $[M / M]$  for at vælge mellem On/Off (til/fra), og tryk på knappen  $\Box$  for at slå funktionen til eller fra.

# **Parring af enheder**

Aktivér "Parringstilstand" på din Bluetooth-højttaler eller hovedtelefoner.

Gå ind i "Søg efter enhed", og tryk på knappen [I], hvorefter meddelelsen "Please wait" (vent venligst) vises. Vent, til denne meddelelse forsvinder.

(Søgetiden afhænger af antallet af tilgængelige enheder i området, og det kan tage op til 1-3 minutter afhængigt af omgivelserne).

# **Tilslutte/Frakoble/Ophæve parring**

Gå ind i "Søg efter enhed", og tryk på knappen [ $\Box$  for at se listen over enheder.

Vælg den ønskede enhed, og tryk på knappen [□ for at få vist pop op-menuen.

Tilslutte en enhed : Vælg "Bluetooth connecting", og tryk på knappen [口for at tilslutte.

Når forbindelsen er oprettet, afspilles lyden gennem højttaler eller hovedtelefoner.

Ophæve en parring : Vælg "Bluetooth unpairing", og tryk på knappen [I] for at ophæve parringen.

Frakoble en enhed : Vælg den tilsluttede enhed, og tryk på knappen  $\Box$  for at få vist pop opmenuen. Vælg "Bluetooth disconnected" for at frakoble.

#### **Musik**

Vælg "Musik" i hovedmenuen, og tryk på knappen [**□** for at åbne.

Tryk på knapperne  $\Box$  /  $\rightarrow$   $\Box$  for at vælge musikfil, og tryk på knappen  $[\Box]$  for at afspille musikfilen eller pause afspilningen.

Undermenuen Musikafspilning

Når du har markeret menuen musik, skal du trykke kort på knappen  $[M]$  for at åbne undermenuen, og trykke kort på knapperne  $\Box$   $\rightarrow$   $\Box$  for at vælge den ønskede funktion. Now playing : Går til afspilning af den aktuelt valgte musikfil.

All Music : Viser en oversigt over alle musikfiler i afspillerens hukommelse.

Artist : Viser musikken sorteret efter kunstner.

Album : Viser musikken sorteret efter album.

Genre : Viser musikken sorteret efter genre.

My Music list : Viser en afspilningsliste valgt af bruger.

Dir list : Viser filer/mapper i den interne eller eksterne hukommelse.

Record list, My rating, Tag list: Viser filoptagelser, bedømmelse af filer og mærkeliste. Indstillinger

Aktivér musikafspilning, og tryk og hold knappen【M】for at åbne pop op-menuen og foretage indstillinger for afspilleren efter eget valg.

## **Fotos**

Vælg "Photo" i hovedmenuen, og tryk på knappen  $\Box$  for at åbne.

Gennemse filer

Dir List : Gennemse filer fra den eksterne eller interne hukommelse.

Fotovisning

Afspille/pause diasshow : Ved gennemsyn af fotos kan du trykke på knappen [□ for at afspille /pause diasshow.

Se næste/forrige foto : Ved gennemsyn af fotos kan du trykke på knapperne  $\Box$  / $\Box$  for at gå til næste/forrige foto.

Indstillinger

Scan mode : Vælg visningstilstand.

Slide effect : Vælg effekt for diasshow.

Slide interval : Vælg interval for diasshow.

# **Optager**

Vælg punktet "Optager" i hovedmenuen, og tryk på knappen [□ for at åbne.

Lydoptagelse

Starte/pause optagelse : Tryk på knappen [ $□$  for at starte optagelsen, og tryk på knappen igen for at holde pause.

Gemme optagelsen : Tryk og hold knappen【M】 under optagelse for at gemme filen.

Gå tilbage til hovedmenuen : Tryk på knappen【M】 under optagepause for at vende tilbage til hovedmenuen.

# **Browser**

Vælg "Browser" i hovedmenuen, og tryk på knappen [**□** for at åbne.

Gennemse filer fra den interne hukommelse eller fra en ekstern lagerdisk, og vælg de filer, herunder video-, musik- og billedfiler samt lydoptagelser osv., du ønsker at afspille. Indstillinger

Vælg fil/mappe, og tryk og hold knappen 【M】for at åbne pop op-menuen og vælge de ønskede handlinger, som fx flyt, kopiér eller slet.

# Indstillinger

Vælg "Indstillinger" i hovedmenuen, og tryk på knappen [**I]** for at åbne.

Display : Justerer lysstyrke og periode for baggrundslyset.

Power saving : Justerer dvaletid og autosluk.

Date & Time : Justerer dato og tid.

Language : Vælger sprog til menuen.

Advanced : I de avancerede indstillinger vises oplysninger om enheden. Du kan også justere indstillingerne for effekter, vælge tastetone, formatere hukommelsen osv.

# **DENVER** www.denver-electronics.com

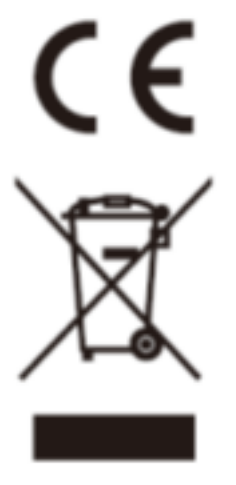

Elektrisk og elektronisk udstyr samt medfølgende batterier indeholder materialer, komponenter og stoffer, der kan være skadelige for menneskers sundhed og for miljøet, hvis affaldet (kasseret elektrisk og elektronisk udstyr og batterier) ikke håndteres korrekt.

Elektrisk og elektronisk udstyr og batterier er mærket med nedenstående overkrydsede skraldespand. Den symboliserer, at elektrisk og elektronisk udstyr og batterier ikke må bortskaffes sammen med usorteret husholdningsaffald, men skal indsamles særskilt.

Som slutbruger er det vigtigt, at du afleverer dine udtjente batterier til de ordninger, der er etablerede. På denne måde er du med til at sikre, at batterierne genanvendes i overensstemmelse med lovgivningen og ikke unødigt belaster miljøet.

Alle kommuner har etableret indsamlingsordninger, hvor kasseret elektrisk og elektronisk udstyr samt bærbare batterier gratis kan afleveres af borgerne på genbrugsstationer og andre indsamlingssteder eller bliver afhentet direkte fra husholdningerne. Nærmere information kan fås hos kommunens tekniske forvaltning.

Importør: DENVER ELECTRONICS A/S Omega 5A, Soeften DK-8382 Hinnerup Danmark [www.facebook.com/denverelectronics](http://www.facebook.com/denverelectronics)

Hermed erklærer Inter Sales A/S, at denne model DENVER (MPG-4084CBT) er i overenstemmelse med de essentielle betingelser og øvrige relevante bestemmelser i Direktiv 2014/53/EU. En kopi af overensstemmelseserklæringen kan rekvireres ved henvendelse til:

Gå venligst ind på: www.denver-electronics.com og klik på søge ikonet på toplinjen. Skriv modelnummer: MPG-4084CBT

Gå herefter ind på produktsiden, og red direktivet er fundet under "downloads/other downloads"

Driftsfrekvensområde: 2.4GHZ-2.480GHZ Maximal udgangseffekt: 4dbm